<span id="page-0-0"></span>Katedra informatiky Přírodovědecká fakulta Univerzita Palackého v Olomouci

# **BAKALÁŘSKÁ PRÁCE**

Web 21. storočia

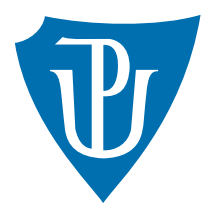

Vedoucí práce: Mgr. Markéta Trnečková, Ph.D.

## 2020 Róbert Balušík

Studijní obor: Aplikovaná informatika, kombinovaná forma

## **Bibliografické údaje**

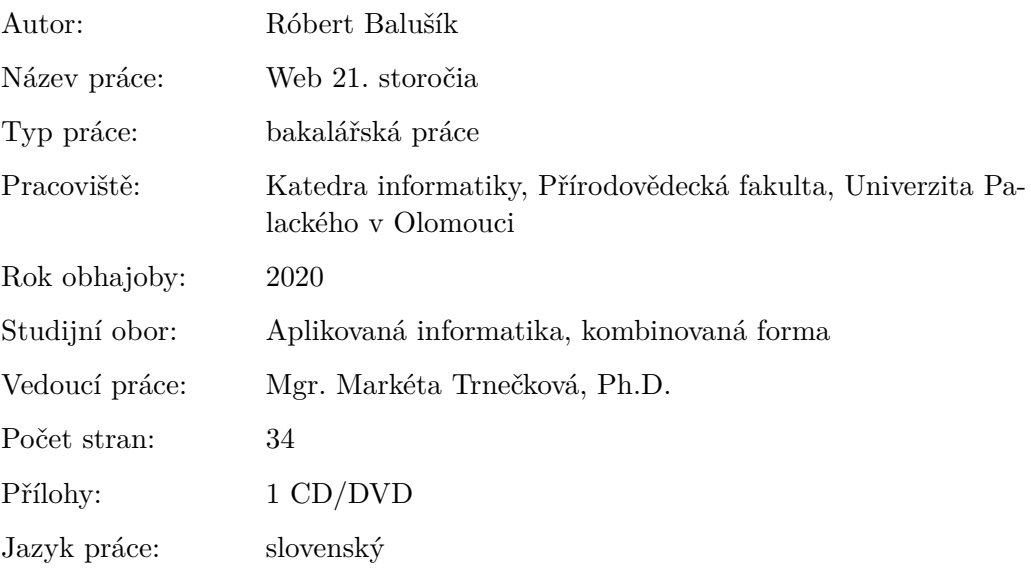

## **Bibliograhic info**

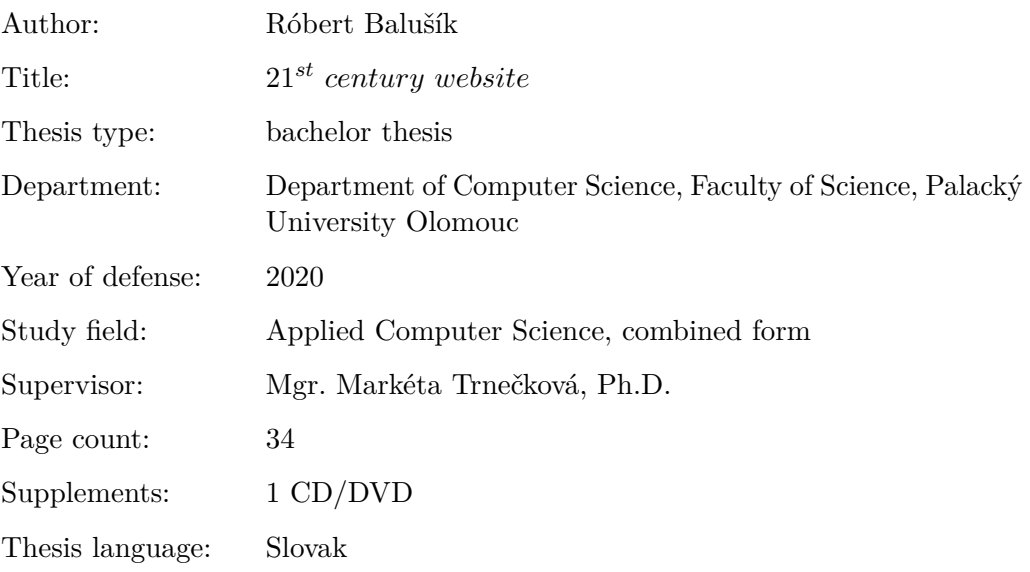

## **Anotácia**

*V rámci bakalárskj práce bol napísaný efektívny postup práce tvorby webu na mieru, ktorý nie je založený na subjektívnych názoroch web developera či zákazníka, ale na získaných dátach. Je určený pre začínajúcich tvorcov webu. Na základe tohto postupu bola vytvorená nová webová stránka. Obsahom práce je tiež aplikovanie a porovnanie pokročilých analytických nástrojov webu. Výsledkom implementácie sú odporúčania na konkréktne dodatočné úpravy vytvorenej stránky.*

### **Synopsis**

*As a part of the bachelor's thesis, an effective process of custom web design was written, which is not based on the subjective opinions of the web developer or customer, but on the data obtained. It is intended for beginning web developers. Based on this process, a new website was created. The content of the thesis is also the application and comparison of advanced web analytics tools. The results of the implementation are recommendations for specific additional modifications of the created web page.*

**Kľúčové slová:** web, užívateľský prieskum, wireframy, grafický dizajn, webová analytika

**Keywords:** web, UX research, wireframes, graphic design, web analytics

Ďakujem Mgr. Markéte Trnečkovej, Ph.D. za pomoc pri vedení bakalárskej práce. Moje poďakovanie tiež patrí rodine, která ma podporovala v priebehu celého štúdia.

*Čestne vyhlasujem, že som celú prácu vrátane príloh vypracoval/a samostatne a za použitia iba zdrojov spomínaných v texte práce a uvedených v zozname literatúry.*

dátum odovzdania práce podpis autora

## **Obsah**

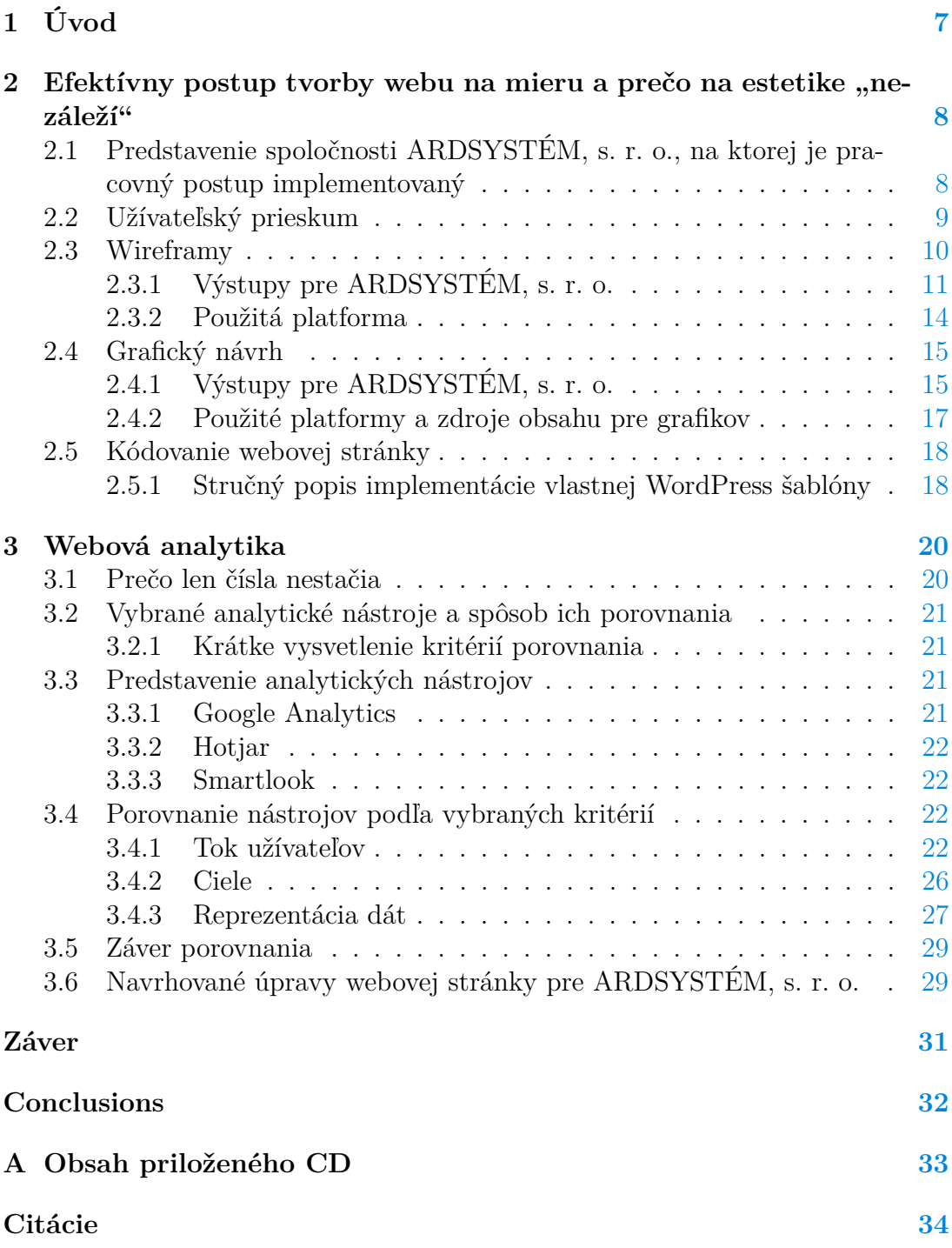

## **Zoznam obrázkov**

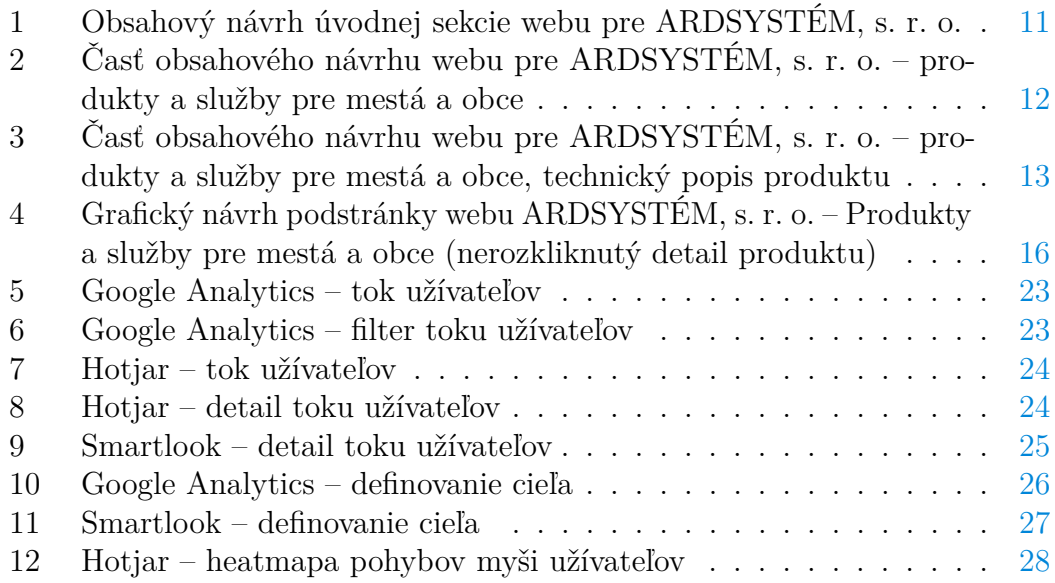

# **Zoznam zdrojových kódov**

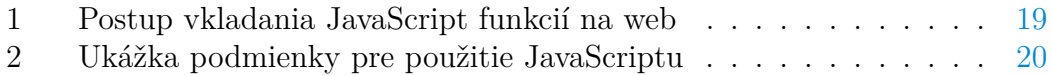

## <span id="page-6-0"></span>**1 Úvod**

V dnešnej dobe je prístup k informáciám takmer samozrejmosť. Internet je fenomén, ktorý nám dáva možnosť nosiť tú najväčšiu encyklopédiu sveta vo vlastnom vrecku. Navyše, jeho obsah sa neustále mení a túto zmenu môže ovplyvniť každý z nás. Stačia na to už základné užívateľské schopnosti.

Reč je napríklad o možnosti pridávať obsah na sociálne siete, písať blog, vytvoriť webovú stránku a podobne. Práve tvorba webových stránok je dnes naozaj prístupná aj vďaka rôznym systémom, ktoré umožňujú ich tvorbu a editáciu bez znalosti kódu.

V podnikateľskom prostredí je takmer nevyhnutnosť mať vlastnú webovú stránku, aby zákazníci danej firmy mohli rýchlo a ľahko vyhľadať jej služby či produkty. Riaditelia podnikov majú nepreberné možnosti, ako si vlastnú stránku na internete zadovážiť. Často oslovia známeho, o ktorom vedia, že stránku spraviť dokáže, navyše rýchlo a za relatívne nízku sumu. Vývojárovi webu nakážu, čo má ako vyzerať, kde majú byť konkrétne elementy a ten podľa spomenutých pokynov pracuje. A tu nastáva problém.

Subjektívne vnímanie riaditeľa podniku ovplyvňuje vývoj webovej stránky často veľmi negatívne. A to v zmysle tzv. firemnej slepoty, zaužívaných postupov a nezmyselného dbania na konkrétnu vizuálnu podobu webu. Rovnaký problém sa však týka aj webových vývojárov. Tí sa taktiež riadia zaužívanými postupmi, ktoré sa naučili. Často začnú tvoriť bez akýchkoľvek dát o zákazníkoch konkrétnej firmy. Bez vedomosti, aké sú potreby, obavy či túžby zákazníka pri prvom kontakte s novou webovou stránkou.

Cieľom tejto práce je poskytnúť začínajúcim webovým vývojárom overený postup tvorby webu na mieru z praxe. Postup, ktorý šetrí čas a nie je založený na subjektívnych názoroch, ale na získaných dátach. Tomuto cieľu slúži druhá kapitola, ktorá ponúka konkrétne popísané kroky a ich výstupy. Na základe nich bola vytvorená webová stránka pre firmu ARDSYSTÉM, s. r. o.

Tretia kapitola popisuje pokročilé analytické nástroje webu. Venuje sa ich implementácii, výhodám a nevýhodám. Porovnanie nástrojov bolo realizované na vytvorenej stránke firmy ARDSYSTÉM, s. r. o. Výsledkom porovnania sú zistenia a odporúčania na ďalšiu úpravu stránky.

Práca má slúžiť aj ako osveta, že web stránky je dôležité tvoriť na základe dát a nie subjektívnych názorov.

## <span id="page-7-0"></span>**2 Efektívny postup tvorby webu na mieru a** prečo na estetike "nezáleží"

Je vhodné začať tými krokmi, ktoré web developerovi hneď na začiatku ukážu cestu, akou sa má vydať. Je to kriticky dôležitý moment, pretože rozhodnutia na začiatku ovplyvňujú proces počas celej tvorby nového webu. Často to však býva opačne. S prácami sa začne hneď a využívajú sa subjektívne informácie poskytnuté od zadávateľa projektu.

Celá snaha vývojára webu by mala smerovať k určitému konkrétnemu cieľu, ktorý je merateľný. Či už sa jedná o predaj produktov alebo budovanie značky a povedomia o službe. Pretože úspešnosť sa nakoniec nebude určovať podľa vizáže webu, ale podľa výkonu podloženého faktami.

Ešte predtým, ako si vývojár začne získavať potrebné údaje, je nutné uvedomenie, do akého typu webového projektu ide. Podľa požadovaných výsledkov môžeme weby deliť na: Webové prezentácie – majú za cieľ prezentovať určité produkty alebo služby a ovplyvniť tým vnímanie ich cieľovej skupiny; E-shopy – ich cieľom je priamy predaj produktov online, rýchlym a jednoduchým spôsobom; Webové aplikácie – slúžia na riešenie určitého problému svojich užívateľov a teda sú samé produktom. U užívateľa majú vytvoriť návyk, aby ich používal vždy, keď sa mu daný problém objaví.<sup>[\[1\]](#page-33-1)</sup>

Popisovaný postup činností pred samotným začatím práce na novom webovom projekte je však komplexnejší. Je treba riešiť správnu komunikáciu s klientom, cenovú politiku atď. Na doplnenie týchto informácií odporúčam prečítať si prvé kapitoly z knihy od Jana Řezáče – Web ostrý jako břitva.

## <span id="page-7-1"></span>**2.1 Predstavenie spoločnosti ARDSYSTÉM, s. r. o., na ktorej je pracovný postup implementovaný**

Komunál a biznis. To sú dve oblasti pôsobenia firmy ARDSYSTÉM, s. r. o. Už od roku 1990 je náplňou tejto spoločnosti budovať a dodávať outdoorové informačné systémy pre obce a mestá na Slovensku aj v Česku. Pre podnikateľov firma zabezpečuje nákup mediálneho priestoru a samotnú tvorbu reklamného obsahu.

V rámci potreby vytvoriť novú webovú stránku firmy bol realizovaný konkrétny postup a tvorba stránky popisovaná v ďalších častiach tejto práce.

Hlavný riešený problém, resp. cieľ bol zvoliť správny štýl komunikácie a nasmerovania užívateľov na správne časti webovej stránky. Táto potreba vznikla kvôli pomerne veľkej odlišnosti dvoch hlavných cieľových skupín spoločnosti ARD-SYSTÉM, s. r. o. Prvá skupina sú starostovia a primátori obcí a miest. Druhou sú majitelia vlastných podnikov v komerčnej sfére.

## <span id="page-8-0"></span>**2.2 Užívateľský prieskum**

Je nutné, aby boli v prvých fázach práce na novom webe zodpovedané dve neznáme:

- aká je pravá podstata biznisu klienta resp. zadávateľskej firmy
- čo je vnútorná motivácia návštevníkov webu klienta

Pre zodpovedanie otázky, aká je podstata biznisu klienta, bolo nutné osobné stretnutie s riaditeľom / zakladateľom firmy ARDSYSTÉM, s. r. o. Odporúčam vždy stretnutie priamo s týmto predstaviteľom. Pretože ten vo firme často participuje hneď od jej založenia, teda má komplexný pohľad na jej fungovanie. Pokladané otázky, na takomto stretnutí, majú za účel informovať webového dizajnéra o detailnom fungovaní firmy. Dôležité je zistiť hlavne prečo firma robí to, čo robí. Jadro myšlienky je možné zistiť po trojnásobnej iterácii otázky "Prečo?". Druhý a tretíkrát túto otázku položíme vždy na danú odpoveď. Pokiaľ nie je možné osobné stretnutie, odporúčam trvať aspoň na video hovore alebo klasickom telefonáte s riaditeľom zadávateľskej firmy.[\[2\]](#page-33-2)

Vnútornú motiváciu návštevníkov webu klienta je možné zistiť viacerými cestami. Pokiaľ má klient svojich obchodných zástupcov, je vhodné, aby potrebné otázky položili svojim aktuálnym zákazníkom oni. Pokiaľ nie je možné pýtať sa otázky prostredníctvom obchodných zástupcov, web developer ich môže zákazníkom klienta rozposlať napríklad prostredníctvom Google Forms. Zoznam otázok prikladám v prílohe.

V prípade práce pre ARDSYSTÉM, s. r. o. boli využití obchodní zástupcovia. Pokladané otázky mali nebinárny charakter odpovedí, teda zákazník klienta vždy odpovedal vlastnými slovami.

Starostovia a primátori obcí a miest prikladali dôležitosť hlavne spokojnosti svojich občanov a dobrej orientácii turistov. Taktiež ich vždy zaujímali technické údaje outdoorových orientačných systémov, ktoré ARDSYSTÉM, s. r. o. vyrába a montuje.

Druhá skupina užívateľov novej webovej stránky sú majitelia vlastných podnikov. Tí potrebovali hlavne informácie, čo všetko im dokáže ARDSYSTÉM, s. r. o. zabezpečiť a že je pre nich ten správny dlhodobý partner, ktorý im poskytne poradenstvo a riešenia na mieru.

## <span id="page-9-0"></span>**2.3 Wireframy**

Wireframy sú tzv. "drôtené modely" jednotlivých sekcií a stránok webu. Jedná sa o jeden z prvých výstupov prác na novej webovej stránke. Znázorňujú rozmiestnenie kľúčových textov, grafického obsahu či jednotlivých funkčných prvkov. Vo veľkej miere napomáhajú pri návrhu grafického dizajnu webu, ktorý nasleduje po nich. Wireframe však nie je grafický dizajn. Tvorí sa len pomocou čiar, tvarov znázorňujúcich samotné prvky (napr. obrázky alebo tlačidlá) a ukážkových textov. Tento návrh používa čiernu a bielu farbu, prípadne odtiene šedej. Základom je, aby sa tvorca nesústredil na vizuálnu časť, ale na obsahovú.

Hlavné prínosy wireframov sú, že slúžia ako vzor pre grafikov a webových vývojárov. Grafici sa môžu vďaka nim sústrediť len na svoju prácu, čím je kreatíva a celkový vizuálny dojem. Weboví vývojári si vďaka informáciám o prípadnej funkcionalite nového webu, môžu nachystať časti backend-u. Tým, že tvorba wireframov predchádza grafickému dizajnu a samotnému kódovaniu a programovaniu stránky, je priestor na prípadné pripomienky od klienta resp. zadávateľa webu. Tomu sa wireframy prezentujú ako jeden z prvých výstupov. Úpravy v tejto fáze prác sú najjednoduchšie implementovateľné. Na to treba klienta upozorniť.

Podľa výsledkov užívateľského prieskumu pre ARDSYSTÉM, s. r. o., bolo potrebné rozdeliť obsah a s ním aj ponúkané služby, či prezentačné texty o firme, do dvoch oblastí. Jedna oblasť pre cieľovú skupinu – primátori miest a obcí, druhá oblasť – majitelia a riaditelia podnikov v komerčnej sfére pôsobenia. Je treba poznamenať, že presným zoznamom služieb, sekcií a textov zásobí klient web developera. Ten potom pracuje s poskytnutými informáciami.

Ponúkala sa možnosť vytvoriť dva rôzne wireframy a teda dve rôzne stránky, na ktoré by sa pristupovalo z rôznych subdomén. Napríklad "komunal.ardsystem.sk" a "biznis.ardsystem.sk". Tu sa ukazuje však mnoho negatív. Napríklad potreba užívateľov pamätať si špecifický názov domén resp. subdomén. Taktiež je možnosť, že by užívateľ zadal do URL adresy internetového prehliadača rovno názov "ardsystem.sk". Bolo teda potrebné vytvoriť dve stránky v jednej, ideálne, aby užívateľ ani necítil rozdiel.

## <span id="page-10-0"></span>**2.3.1 Výstupy pre ARDSYSTÉM, s. r. o.**

Problém rozdelenia obsahu bol vyriešený implementovaním tzv. rozcestníka na úvodnej stránke webu <www.ardsystem.sk> nasledovne.

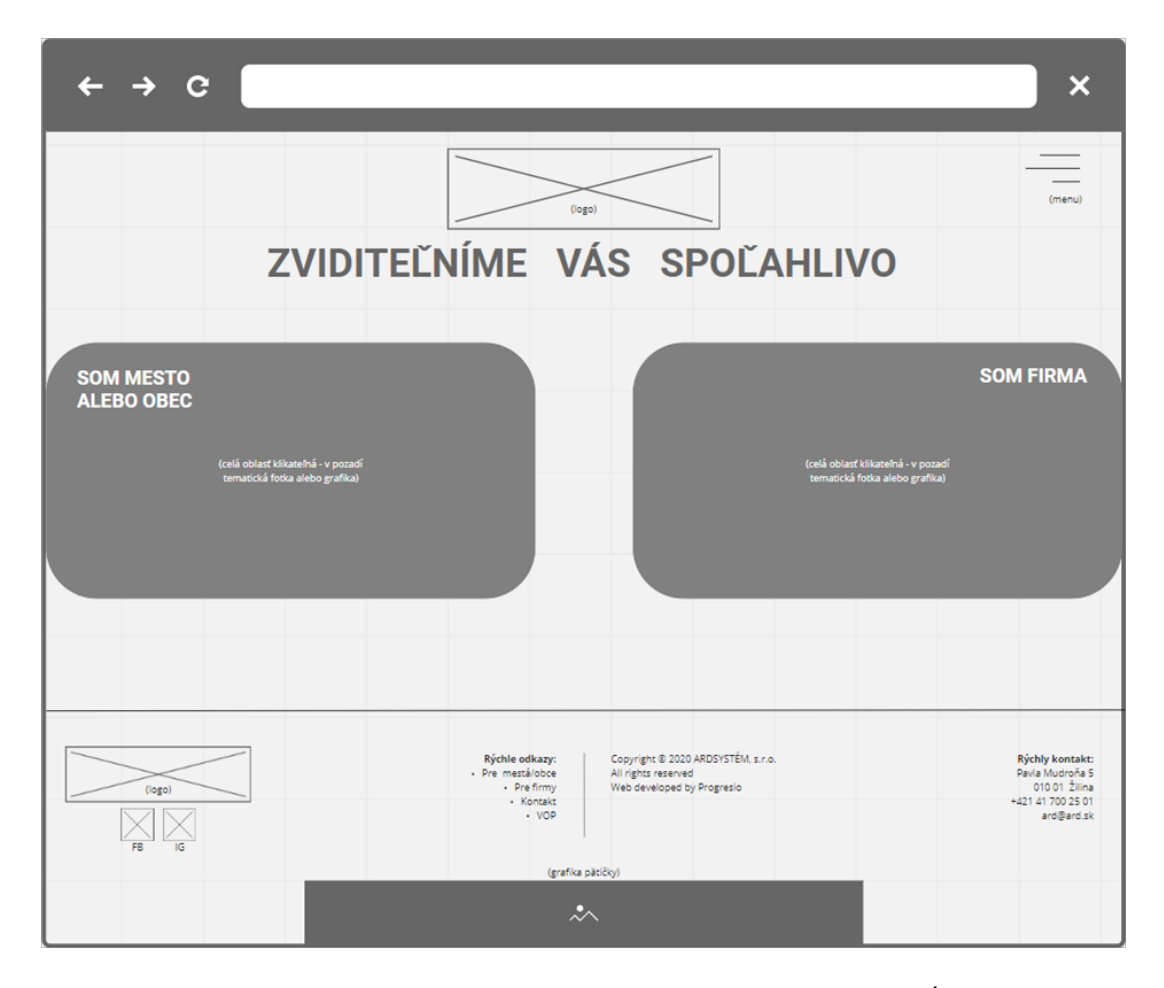

<span id="page-10-1"></span>Obr. 1: Obsahový návrh úvodnej sekcie webu pre ARDSYSTÉM, s. r. o.

Hneď pri prvom kontakte sa užívateľ sám identifikuje, do ktorej cieľovej skupiny patrí. Vyberie "SOM MESTO ALEBO OBEC" alebo "SOM FIRMA". Podľa toho sa následne dostane do sekcií služieb, ktoré sú jemu určené. Samotný užívateľ takto spraví celú prácu s nasmerovaním sám.

Následne je dôležité, aby návštevník stránky vždy vedel sám správne identifikovať, kde sa nachádza a nestratil sa. Prvky popísané nižšie zabezpečujú toto ukotvenie.

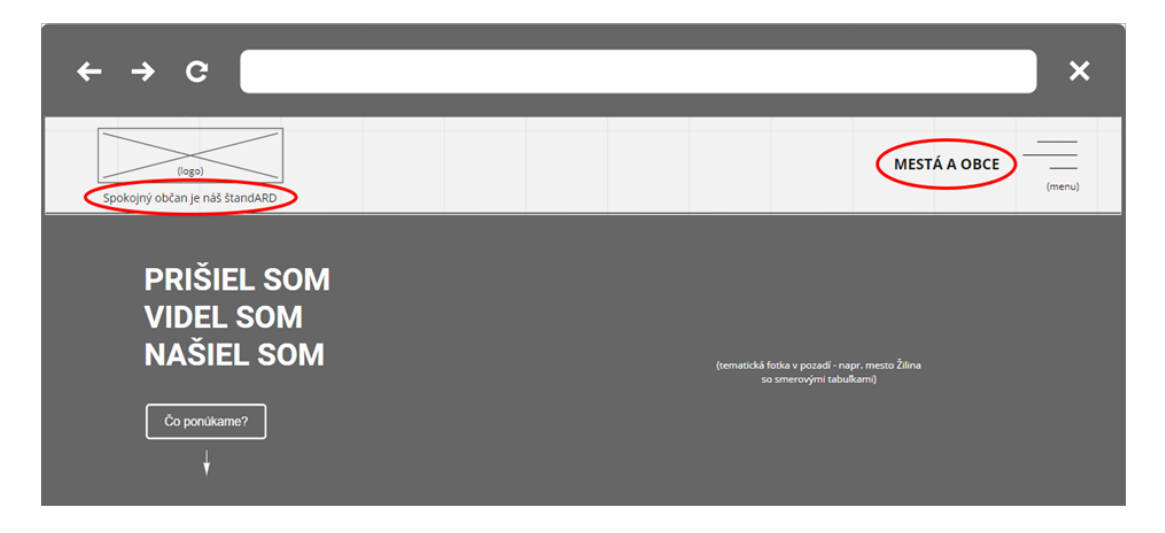

Obr. 2: Časť obsahového návrhu webu pre ARDSYSTÉM, s. r. o. – produkty a služby pre mestá a obce

<span id="page-11-0"></span>Obrázok [2](#page-11-0) znázorňuje sekciu stránky Produkty a služby po výbere "SOM MESTO ALEBO OBEC" v úvode. Prvky v menu označené červenou elipsou (pozn. – vo wireframoch sa elipsy nenachádzajú, slúžia len ako vizuálna pomôcka tohto textu) sú vždy uspôsobené podľa cieľovej skupiny. V tomto prípade sú to mestá a obce resp. starostovia a primátori. V pravej časti menu je vždy označená kategória pre identifikovanie sa a v ľavej časti sa podľa kategórie mení slogan firmy ARDSYSTÉM, s. r. o. Toto menu má fixnú pozíciu, teda pri posúvaní obrazovky je stále viditeľné.

Prvky v tejto sekcii stránky tiež korešpondujú so zisteniami v užívateľskom prieskume. Starostovia a primátori dbali hlavne na spokojnosť občanov (viď slogan pod logom), dobrú orientáciu turistov (viď text vľavo – PRIŠIEL SOM, VIDEL SOM, NAŠIEL SOM) a možnosť zistiť technické údaje outdoorových orientačných systémov, ktoré ARDSYSTÉM, s. r. o. poskytuje – viď obrázok [3.](#page-12-0)

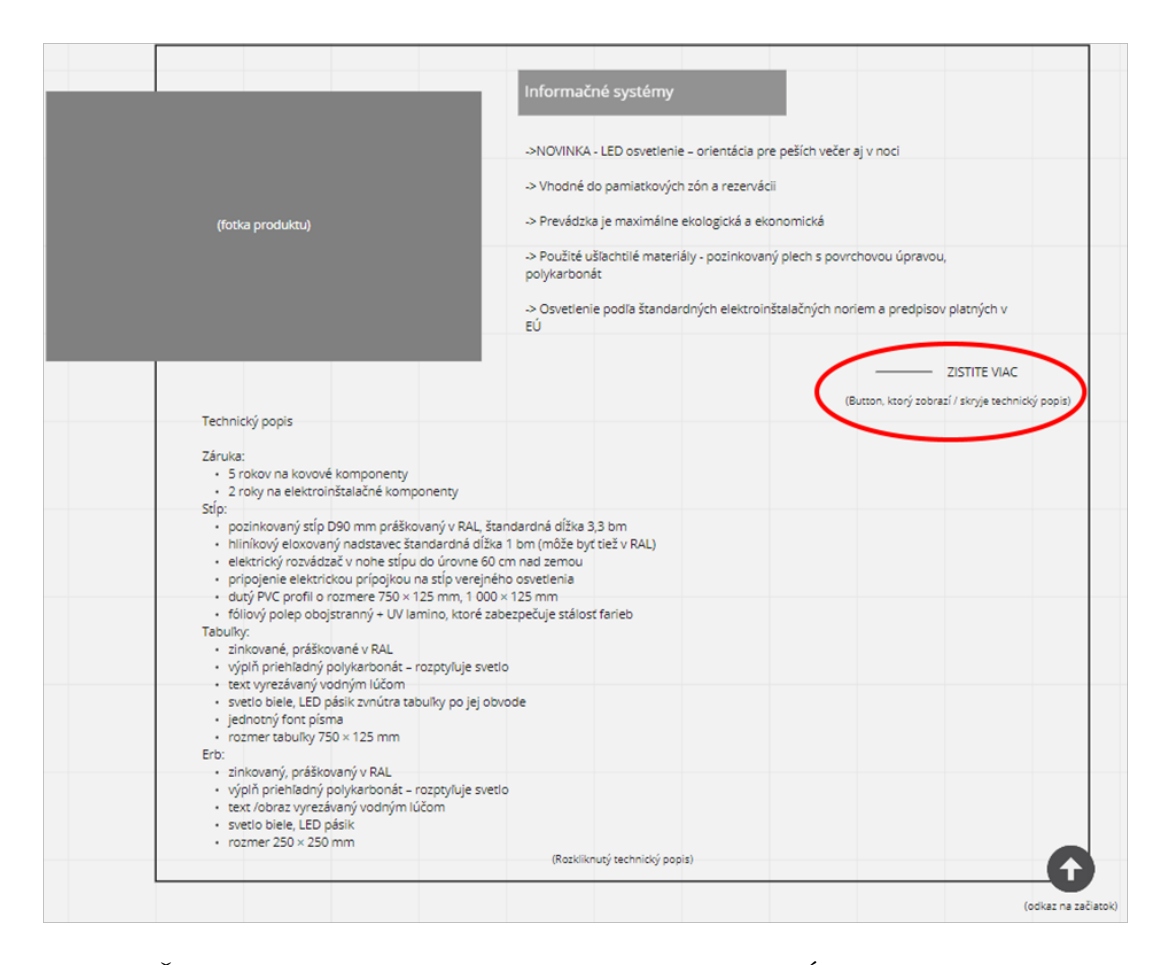

<span id="page-12-0"></span>Obr. 3: Časť obsahového návrhu webu pre ARDSYSTÉM, s. r. o. – produkty a služby pre mestá a obce, technický popis produktu

Nápis "ZISTITE VIAC", na obrázku [3,](#page-12-0) zobrazí alebo skryje technický popis s detailmi produktu. V počiatočnom stave je tento popis skrytý, aby mal užívateľ možnosť vybrať si sám, či a o ktorom produkte sa chce dozvedieť viac.

Postupy, popisované v tejto kapitole, sú použité analogicky v časti "SOM FIRMA" pre majiteľov resp. riaditeľov spoločností v komerčnej sfére.

Všetky wireframy je možné nájsť v prílohách práce. Je nutné uviesť, že nie je potrebné mať tento obsahový návrh na každú podstránku webu. Wireframy je možné tvoriť typovo, teda len na typovo odlišné podstránky. V praxi to znamená, že keď existuje viac podstránok s produktmi pre mestá a obce, je postačujúce vytvoriť wireframe len na jednu takúto podstránku. Pretože rozdiel je vždy len v samotných produktoch.

Rovnaký postup je možné implementovať aj pri tvorbe grafiky. Kompletný obsah stránky sa vyplní až pri kódovaní. Tento postup šetrí čas a náklady na celkovú prácu. Pri správnom vysvetlení a komunikácii s klientom, nie je nutné obávať sa nedorozumení.

#### <span id="page-13-0"></span>**2.3.2 Použitá platforma**

Na tvorbu wireframov bola použitá platforma Miro – [www.miro.com,](www.miro.com) základná verzia zdarma. Prostredie je veľmi intuitívne a hlavnou výhodou sú predpripravené tvary jednotlivých funkčných prvkov. Taktiež je možné vyhľadať si rôzne ikony či využiť vstavané šablóny diagramu prípadov použitia (use case diagram), myšlienkových máp a podobne. Táto online platforma ponúka aj možnosť zdieľať prácu s ďalšími členmi tímu.

Všetko ale závisí od použitej verzie platformy Miro. Vo verzii zdarma je možné prizvať do tímu obmedzený počet členov či vytvoriť len 3 aktívne pracovné prostredia resp. projekty. Absentuje tiež možnosť mať súkromné pracovné prostredie alebo export práce do vektorovej grafiky. Detaily ostatných platených verzií je možné preskúmať na [www.miro.com/pricing.](#page-0-0)

Pre potreby riešeného projektu bola však táto platforma postačujúca. Jej výhodou sú hlavne predpripravené funkčné prvky a tvary, ktoré nemusí tvorca kresliť ručne v grafickom editore. Náročnejším web developerom odporúčam online platformu Figma – [www.figma.com.](www.figma.com) Svojou podstatou je podobná platforme Miro, ale už vo svojej verzii zdarma ponúka viac možností aj pre grafických dizajnérov. Tiež automaticky generuje CSS kódy prvkov, čo v neskorších fázach prác veľmi šetrí čas kóderovi webovej stránky.

## <span id="page-14-0"></span>**2.4 Grafický návrh**

Vizáž nového webu by mala v prvom rade podporovať účel, prečo daný web vznikol a prečo existuje. Snáď jediné pravidlá, ktoré vedia grafikovi vymedziť cestu tvorby, môže udať už existujúci brand[\[3\]](#page-33-3) či logo firmy. Keďže tvorba grafiky je kreatívna činnosť, neexistuje presný návod, ktorý zaručí, že daný grafický návrh je alebo nie je správny. Najbližšie k potrebám zákazníka, a teda celému účelu webu, sa grafik dostane jedine, ak sa bude držať wireframov. Pretože wireframom predchádzal užívateľský prieskum a teda jediné "surové" informácie, ktoré nemožno vyvrátiť. Grafický návrh je možné testovať ešte dodatočnou analýzou. Napríklad A/B testovaním $[4]$ .

Účelom tejto práce je popísať optimálny postup pri tvorbe novej webovej stránky na mieru, prípadne nástroje, ktoré tvorbu uľahčujú. Zákonitostiam grafiky preto nebude venovaná v nasledujúcich riadkoch pozornosť.

V prípade práce pre firmu ARDSYSTÉM, s. r. o., bola kľúčová jednoduchosť, zachovanie už existujúcej firemnej identity a implementácia informácií z wireframeov. Pokiaľ sú k dispozícii wireframy (v tomto prípade boli), je čas práce značne skrátený. Presný údaj ušetreného času nemožno vyhodnotiť, pretože sa jedná o prácu na mieru. Každý web má iný rozsah a iný problém, ktorý je treba zákazníkom konkrétnej firmy riešiť.

## <span id="page-14-1"></span>**2.4.1 Výstupy pre ARDSYSTÉM, s. r. o.**

Grafické návrhy boli exportované do formátu JPG. Tak, ako je spomenuté v kapitole [2.3.1,](#page-10-0) návrhy nie je nutné vytvárať zvlášť pre každú podstránku webu. Stačí typovo. Aby klient videl prípadné rozdiely. Najlepšie je vysvetliť si to na nasledujúcom príklade.

<span id="page-15-0"></span>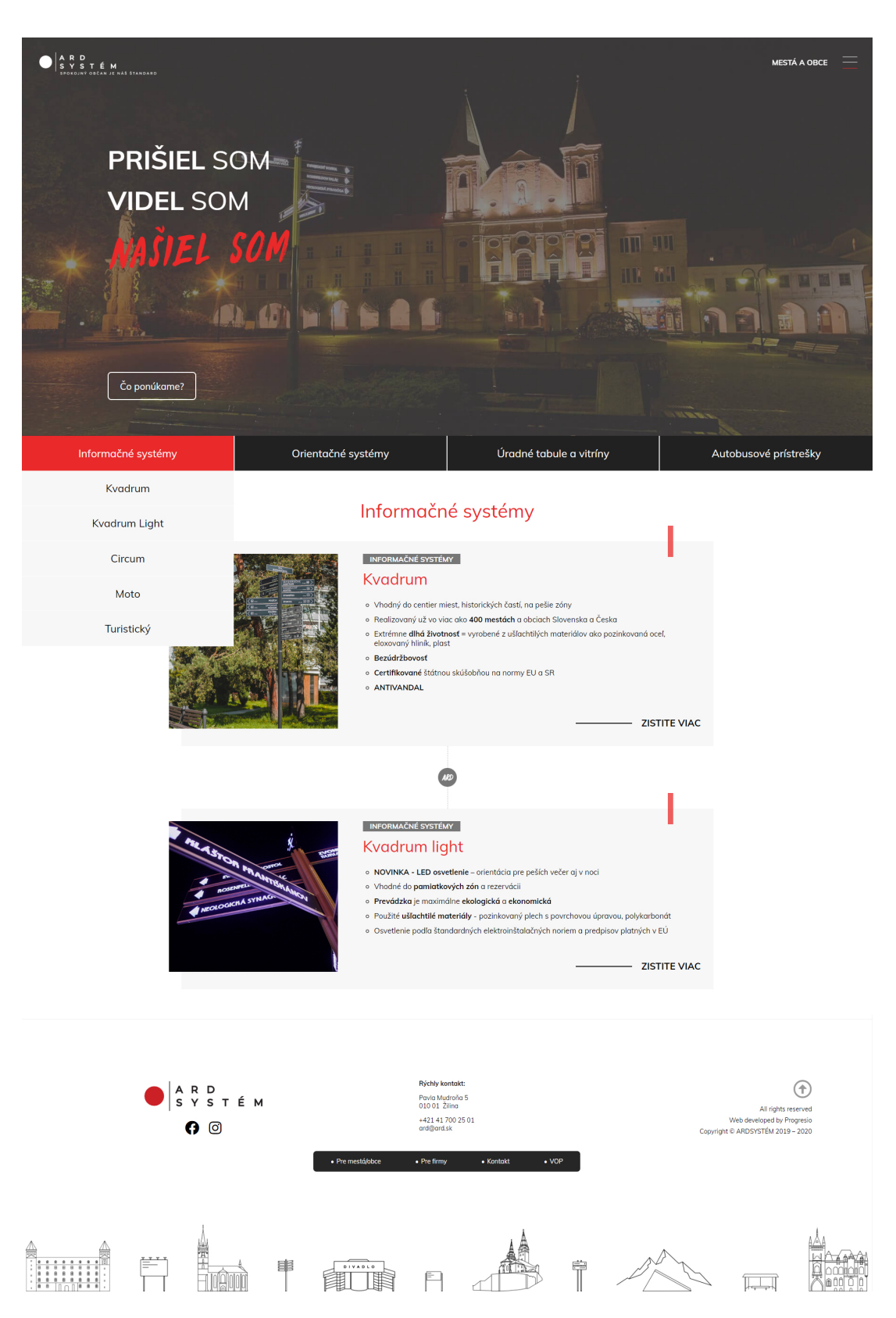

Obr. 4: Grafický návrh podstránky webu ARDSYSTÉM, s. r. o. – Produkty a služby pre mestá a obce (nerozkliknutý detail produktu)

Na obrázku [4](#page-15-0) je grafický návrh podstránky, konkrétne sekcia "Informačné systémy" s produktmi pre mestá a obce. V návrhu sú len dva typy produktov z celkových piatich. Produkty "Circum", "Moto" a "Turistický" nie sú v návrhu zobrazené, pretože sa graficky nijak nebudú líšiť od "Kvadrum" a "Kvadrum light". Jediný rozdiel bude v texte a fotografiách. "Kvadrum" a "Kvadrum light" však môžu mať ešte dva rôzne stavy. Prvým je nerozkliknutý detail a druhým je rozkliknutý detail. Tieto stavy mení užívateľ kliknutím na "ZISTITE VIAC". Preto je potrebné do grafických návrhov zaslaných klientovi, zahrnúť aj verziu s rozkliknutým detailom produktu. Viď prílohy práce, kde sú k dispozícií všetky grafické návrhy.

Rovnaká analógia je implementovaná na celú túto podstránku webu. Je vidieť, že obsahuje celkom štyri sekcie, ale navrhnutá je len sekcia "Informačné systémy". Zvyšné tri sa totiž nebudú líšiť od prvej nijak, než textami a fotografiami. Preto na ne grafický návrh nebol vytvorený.

Informácia o takomto štýle práce sa jednoducho vysvetlí klientovi na prvom stretnutí alebo cez e-mail.

#### <span id="page-16-0"></span>**2.4.2 Použité platformy a zdroje obsahu pre grafikov**

Tvorba grafiky bola realizovaná prostredníctvom online platformy Figma, o ktorej je okrajovo spomínané v kapitole [2.3.2.](#page-13-0) Figma dokáže takmer v plnej miere nahradiť grafický editor. Samozrejmosťou je export grafiky aj do PDF súboru vo vektorovej kvalite. Výhodou je tiež sledovanie myši kolegu, ktorý práve vykonáva úpravy na danom projekte a to v reálnom čase. Všetky spomínané výhody sú súčasťou free verzie zdarma.

Figma však nepostačuje na plnohodnotnú úpravu fotografií. V tomto prípade odporúčam využiť desktopovú aplikáciu pre Windows s názvom Paint.NET. Je povolené využívať ju zdarma aj pre komerčné účely. Uvádzam zdroj na tento software - [www.getpaint.net.](www.getpaint.net) Verzia pre Mac OS však neexistuje. Najbližší ekvivalent je grafický editor Pinta - [www.pinta-project.com.](www.pinta-project.com)

Občas sa stáva, že klient neposkytne web developerovi vlastné fotografie potrebné pre tvorbu grafiky. Preto je nutné mať k dispozícii zdroje profesionálnych fotografií pre komerčné účely. Takéto fotografie majú v popise často uvedený typ licencie CC0[\[5\]](#page-33-5).

V prílohách práce uvádzam niekoľko zdrojov na tzv. fotobanky, kde je možné stiahnuť fotografie s touto licenciou. Fotobanky majú často veľmi prepracovaný spôsob vyhľadávania, napr. podľa tematiky či farby fotografií.

Uvádzam taktiež zdroj na predkreslené ikony, ktoré bývajú tiež častou súčasťou grafických návrhov. Zo skúsenosti odporúčam Flaticon - [www.flaticon.com.](www.flaticon.com) Je možné použiť ikony zdarma alebo si priplatiť za tzv. prémiové. Pri použití ikon zdarma, je nutné mať neskôr na vytvorenej webovej stránke uvedený link na ich zdroj, napríklad v pätičke.

## <span id="page-17-0"></span>**2.5 Kódovanie webovej stránky**

Je nepreberné množstvo možností, ako novú webovú stránku vytvoriť. Kódovať a programovať všetko vlastnoručne? Použiť CMS (Content Management System)[\[6\]](#page-33-6) so šablónou a nenapísať ani riadok kódu? V tomto probléme výberu je dôležitá miera "moci", akú chce mať web developer nad tvorbou novej webovej stránky.

Keďže šablóny sú predpripravený polotovar, do ktorého web developer len vypĺňa obsah, možná miera editácie je veľmi obmedzená. Bolo by nutné editovať samotný kód šablóny, čo často jej tvorca nepovoľuje. Čiastočným riešením väčších možností editácie šablónovej stránky je zakúpenie jej vyššej "pro" verzie. Opäť je to ale individuálne a nikdy nie je možné odhadnúť čas vynaložený na hľadanie vyhovujúcej šablóny. Úpravy vyplývajúce z analýzy už existujúceho šablónového webu by tiež mohli byť problém. Navyše, nie všetky CMS sú k dispozícii zdarma.

Ponúka sa teda možnosť písať kód kompletne vlastnoručne. To zabezpečí, že webová stránka bude vytvorená presne podľa návrhu. Že všetky faktické zistenia z predošlých prieskumov budú správne a presne implementované. Ale má zmysel vlastnoručne programovať elementárne funkcie alebo časti, ktoré sa na weboch opakujú? Dokáže začínajúci web developer zaistiť vysokú mieru bezpečnosti administračného rozhrania, ako napríklad CMS WordPress.org?

Navrhujem tieto možnosti spojiť. Využiť neplatenú CMS platformu ako pevné a bezpečné základy a implementovať doň vlastnú, na mieru kódovanú, šablónu. To zabezpečí nekonečné možnosti úprav frontendu a predpripravený, bezpečný administračný systém. WordPress.org (ďalej len "WordPress") dnes využíva viac ako 35% všetkých stránok na internete[\[7\]](#page-33-7), je to open-source a 100% zdarma.

Je dôležité nemýliť si ho s WordPress.com. WordPress.com je platená hostingová služba. Kompletné porovnanie je dostupné na [https://bit.ly/3bP9MxR.](https://bit.ly/3bP9MxR) Tento systém má vo svete rozsiahlu komunitu, ktorá rieši široké spektrum problémov na fórach. Tiež existuje množstvo pluginov a doplnkov, vďaka ktorým nie je nutné programovať základné funkcie, ako napríklad kontaktný formulár a podobne. Preto je WordPress pre začiatočníkov správnou voľbou.

Pomocou WordPress-u a vlastnej šablóny vytvorenej na mieru, bola taktiež vytvorená webová stránka pre ARDSYSTÉM, s. r. o. – [www.ardsystem.sk.](www.ardsystem.sk)

#### <span id="page-17-1"></span>**2.5.1 Stručný popis implementácie vlastnej WordPress šablóny**

Na server zakúpeného hostingu treba ako prvé nainštalovať CMS WordPress. Často je medzi službami hostingových firiem zahrnutá aj jeho automatická inštalácia. V prípade, že je potrebné WordPress inštalovať svojpomocne, existuje veľké množstvo návodov ako na to. Uvádzam jeden z nich - [https://wp.sk/navody/navod](https://wp.sk/navody/navod-na-instalaciu-wordpress/)[na-instalaciu-wordpress/.](https://wp.sk/navody/navod-na-instalaciu-wordpress/)

## **Šablóna**

Pre použitie v praxi a aj pre účely tejto práce bola vytvorená jednoduchá WordPress šablóna. Obsahuje základné PHP, JS a CSS súbory, ktoré poskytnú štartovnú pozíciu pre tvorbu vlastnej webovej stránky na mieru. Web developerovi ušetrí táto šablóna čas s implementáciou na WordPress. V prílohách je k dispozícii stručný popis obsahu a adresárovej štruktúry.

Vlastnú šablónu nahrá web developer na server novej stránky nasledovne. Do adresára nainštalovaného WordPress-u /wp-content/themes sa uploaduje rozbalený adresár "wp-base-template" z priloženého ZIP súboru. Následne je vhodné tento adresár premenovať napríklad na názov vytváranej webovej stránky. Nie je to však nutnosť. Po prihlásení sa do administrácie WordPress-u v sekcii "Vzhľad" -> "Témy", je treba aktivovať túto novú šablónu/tému.

### **Implementácia JavaScript funkcií**

V priloženej šablóne je taktiež príprava na používanie JavaScript funkcií. Knižnica jQuery je nalinkovaná v súbore *javacript.php* adresára *inc*. Vďaka tomu nie je potrebné linkovať jQuery do hlavičky jednotlivých podstránok, kde chce developer túto knižnicu použiť. Je k dispozícii na celej stránke.

Postup vkladania JavaScript funkcií na web vzhľadom k použitej šablóne:

- 1. V adresári *js* vytvoriť JavaScript súbor s ľubovoľným názvom (vhodnou konvenciou je *nazov\_sekcie\_stranky.js*, teda napríklad *uvod.js* alebo *kontakt.js*), podľa sekcie webovej stránky, kde sa bude daný script využívať.
- 2. Do súboru vložiť kód nasledovne:

```
1 (function ($) {
2 $(document).ready(function () {
3 //priestor pre vlastný kód
4 });
5 \})(\overline{y}Query);
```
Zdrojový kód 1: Postup vkladania JavaScript funkcií na web

3. Posledným krokom, je nalinkovať tento novo vytvorený súbor ku konkrétnej podstránke webu. V súbore *javacript.php* adresára *inc* je potrebné vložiť podmienku na koniec tela funkcie *add\_theme\_scripts*. Vhodnou je napríklad podmienka, ktorá identifikuje, či sa užívateľ nachádza na danej podstránke webu. Ak áno, script v novo vytvorenom súbore sa použije.

Príklad podmienky použitia scriptu zo súboru kontakt.js v prípade, že sa užívateľ nachádza v sekcii "Kontakt" na webovej stránke:

```
1 if (is_page('kontakt')) {
2 wp_enqueue_script('kontakt', get_template_directory_uri() . '/js/
        kontakt.js');
```
3 }

Zdrojový kód 2: Ukážka podmienky pre použitie JavaScriptu

## <span id="page-19-0"></span>**3 Webová analytika**

Mnoho webových vývojárov berie vytvorenie novej stránky klientovi ako finálny produkt. Stránku uploadujú na server jednej z poskytovateľských firiem hostingu a tým pre nich práca končí. Opak by však mal byť pravdou.

Hoci môže byť návrh nového webu podložený užívateľským prieskumom (viď kapitola [2.2](#page-8-0) ), to však nie je dostačujúce. Vývojár ešte nemá tieto informácie overené reálnym správaním užívateľov na webe. Tie získa až dodatočnou analýzou existujúcej webovej stránky. Takáto analýza je potrebná aj kvôli neustálym zmenám na trhu. Správanie a potreby užívateľov sa v čase menia. Preto je vhodné brať vytvorenie webovej stránky ako ďalší začiatok.

Analytika je začínajúcimi webovými vývojármi často mylne pokladaná za číselnú návštevnosť stránky. Je treba však hľadať aj ďalšie informácie.

## <span id="page-19-1"></span>**3.1 Prečo len čísla nestačia**

Návštevnosť stránky či pomer nových a opakovane vracajúcich sa užívateľov nedá vývojárovi webu detailné informácie. Je potrebné vedieť či a ako často užívatelia používajú napríklad tlačidlá, teda "call-to-action" (ďalej len CTA) prvky. Tiež kde najčastejšie klikajú, ako ďaleko sa na stránke posúvajú smerom nadol, prípadne ktoré sekcie ich zaujímajú najviac.

Hlavným dôvodom je potreba hlbšieho pochopenia zmýšľania užívateľa na webovej stránke, aby ju web developer mohol užívateľovi ešte lepšie prispôsobiť. Pre tento účel nasledujú kapitoly predstavujúce tri online analytické nástroje s ich hlavnými výhodami a nevýhodami. Výsledkom bude zhrnutie a odporúčania pre potreby začínajúcich web developerov.

## <span id="page-20-0"></span>**3.2 Vybrané analytické nástroje a spôsob ich porovnania**

Pozornosť bude venovaná najmä hlavným typom analýzy, ktoré ponúkajú Google Analytics, Hotjar a Smartlook. Sú nimi: tok užívateľov, ciele, reprezentácia dát. To všetko vzhľadom k verzii zdarma, daného analytického nástroja.

Cieľom je ale pozerať sa aj na všeobecnú využiteľnosť za účelom dodatočných úprav už existujúcej webovej stránky.

## <span id="page-20-1"></span>**3.2.1 Krátke vysvetlenie kritérií porovnania**

### **Tok užívateľov**

Ukazuje cestu preklikávania sa užívateľov webovej stránky. Konkrétne sekcie, cez ktoré prechádzali, či sekcie, z ktorých najviac odchádzali. Toto meranie býva často nazývané aj ako lievik.

### **Ciele**

Sú to konverzie resp. udalosti, ktoré užívatelia webovej stránky vykonali. Tieto udalosti si vie užívateľ analytického nástroja definovať sám. Udalosťou môže byť odoslanie kontaktného formulára, nákup produktu alebo príchod užívateľa stránky na jej konkrétnu sekciu, konkrétnou cestou.

## **Reprezentácia dát**

Je ňou myslená celková prívetivosť zobrazenia meraných hodnôt analytického nástroja. Dáta môžu byť reprezentované rôznymi diagramami, heatmapami alebo jednoducho číslami a percentami.

## <span id="page-20-2"></span>**3.3 Predstavenie analytických nástrojov**

Na trhu existuje množstvo softwaru pre sledovanie návštevníkov stránky. Je však náročné vybrať si ten správny. Po viacerých debatách a otázkach v komunite vývojárov webu najviac rezonoval Google Analytics. Za ním nasledovali Hotjar a Smartlook. Preto sa porovnanie venuje práve týmto trom nástrojom, ktoré boli implementované aj na stránku firmy ARDSYSTÉM, s. r. o.

### <span id="page-20-3"></span>**3.3.1 Google Analytics**

Na začiatok je nutné registrovať sa e-mailom do služby Google Analytics na adrese - [https://analytics.google.com.](https://analytics.google.com) V prehľadných krokoch systém privedie užívateľa až k pridaniu webovej stránky, ktorú chce vo vytvorenom účte sledovať. Jeden užívateľ môže mať prepojených až sto účtov s webovou stránkou. Teda môže samostatne sledovať sto webových stránok. K napojeniu webovej stránky systém poskytne sledovací kód, ktorý developer jednoducho skopíruje na začiatok časti <HEAD> danej webovej stránky. Nahrávanie obrazovky užívateľov nie je podporované. Google Analytics je kompletne zdarma.

## <span id="page-21-0"></span>**3.3.2 Hotjar**

Spôsob registrácie sa veľmi nelíši oproti Google Analytics v predošlej podkapitole. Na <https://insights.hotjar.com/register> si Hotjar od užívateľa vypýta niekoľko údajov o ňom a o organizácií, ktorej webovú stránku sa chystá analyzovať. Pridanie kódu na sledovanie danej stránky je navyše uľahčené o možnosť automatického prepojenia s CMS WordPress, e-shop platformou Shopify a ďalšími. V prípade, že si užívateľ nevie rady, technická podpora zdarma pomôže s prepojením.

Vo verzii zdarma má však tento nástroj obmedzenia. Meria údaje z maximálne 2.000 zobrazení stránky denne. Za zobrazenie sa počíta načítanie každej sekcie stránky, kde je sledovací Hotjar kód pridaný. Inými slovami, ak sa jeden užívateľ prekliká cez 10 podstránok webu, Hotjar zaznamená len 200 takýchto užívateľov denne. Rovnako je obmedzený počet všetkých ostatných možností ako napríklad sledovanie toku užívateľov. Je možné definovať si len 3 typy. Bez platenia sa teda web developer dozvie informácie od menšej vzorky užívateľov. Nahrávanie ich obrazovky podporované je, ale tiež len obmedzený počet. Sumy za rozšírené možnosti sú uvedené na [https://www.hotjar.com/pricing.](https://www.hotjar.com/pricing)

#### <span id="page-21-1"></span>**3.3.3 Smartlook**

Registrácia na <https://app.smartlook.com/sign/up> je opäť veľmi jednoduchá a veľmi podobná Hotjar-u. Dokonca ešte rýchlejšia. Rovnako tak implementácia sledovacieho kódu.

Verzia zdarma má však ešte väčšie obmedzenia ako nástroj Hotjar. Je možné nastaviť len 2 typy udalostí resp. cieľov (kliknutie na tlačidlo a podobne) a systém meria do 1.500 návštev webovej stránky typu "session"[\[8\]](#page-33-8) mesačne. Nahrávanie obrazovky užívateľov je podporované. Keď sa chce web developer dozvedieť relevantné údaje z meraní, je mu to umožnené opäť len v obmedzenej miere a z dát starých maximálne 1 mesiac. Staršie dáta sa automaticky vymazávajú a nie je tak možné analyzovať správanie zákazníkov za dlhší časový úsek. Viac informácií o platených verziách a ich detailoch na [https://www.smartlook.com/cs/pricing.](https://www.smartlook.com/cs/pricing)

## <span id="page-21-2"></span>**3.4 Porovnanie nástrojov podľa vybraných kritérií**

### <span id="page-21-3"></span>**3.4.1 Tok užívateľov**

### **Google Analytics**

Nástroj zaznamenáva tieto údaje automaticky hneď od napojenia na webovú stránku. Dôležité je zobrazenie tzv. úbytku užívateľov z danej sekcie stránky (obrázok [5](#page-22-0) - zobrazené červenými oblasťami).

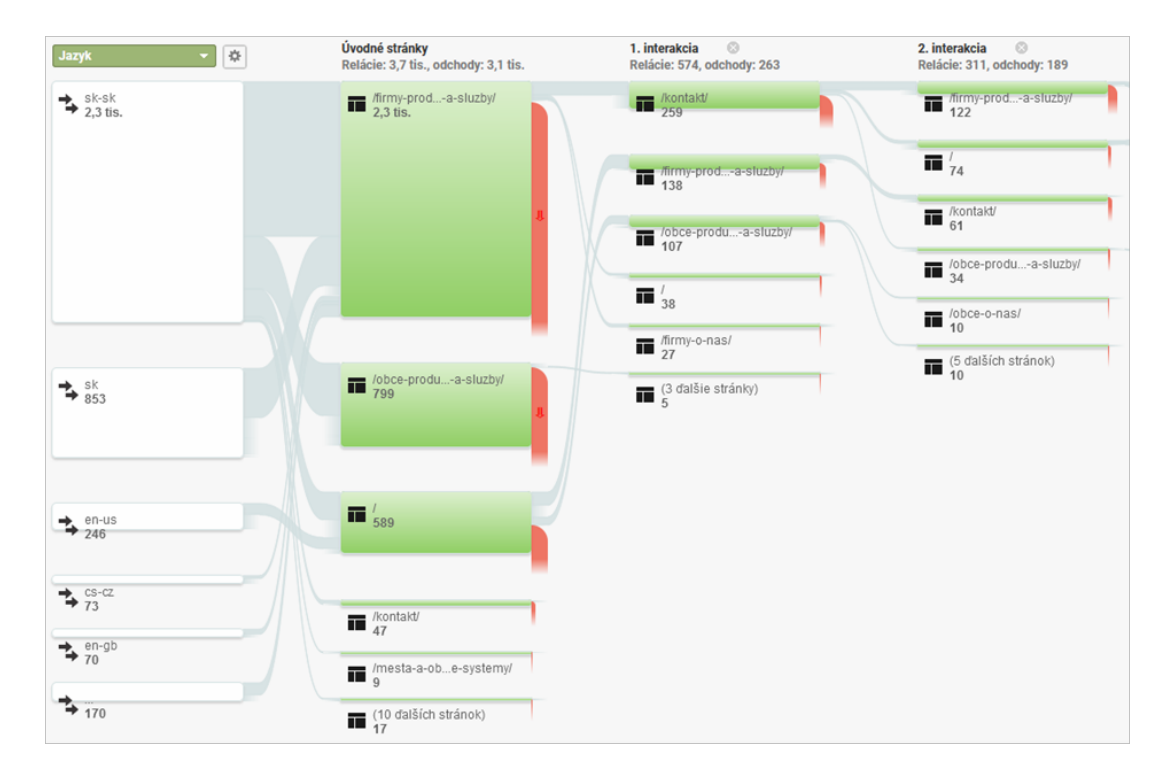

<span id="page-22-0"></span>Obr. 5: Google Analytics – tok užívateľov

Pri prejdení myšou ponad jednotlivé farebné oblasti (na obrázku [5\)](#page-22-0) sa zobrazí viac informácií o počte a pôvode užívateľov. Počet interakcií sa v Google Analytics zobrazuje až po úplný odchod užívateľa zo stránky. Hodnotný je taktiež veľmi rozsiahly filter (obrázok [6\)](#page-22-1) s množstvom možností, podľa čoho sa daný tok užívateľov má zobraziť. Je tiež možné vytvoriť si vlastné typy toku užívateľov. Vďaka filtru sa však k požadovanému toku dá často dostať a nie je nutné vytvárať si vlastný.

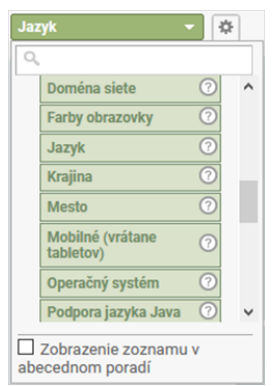

<span id="page-22-1"></span>Obr. 6: Google Analytics – filter toku užívateľov

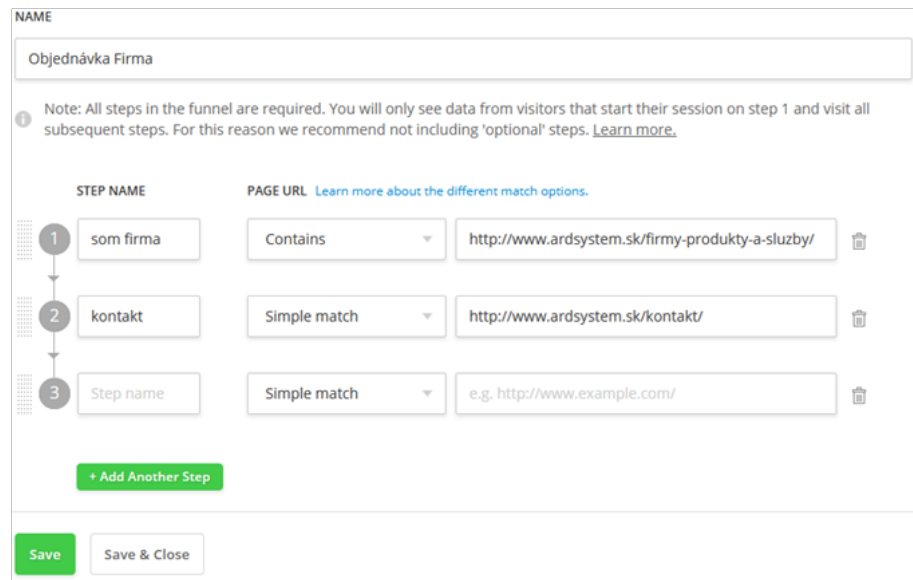

<span id="page-23-0"></span>Obr. 7: Hotjar – tok užívateľov

## **Hotjar**

Údaje o toku užívateľov Hotjar nezaznamenáva automaticky. Užívateľ tohto nástroja si musí tok vytvoriť sám. V časti "Funnels" má možnosť vytvoriť si 3 typy týchto tzv. lievikov. Musí si ich však v užívateľskom prostredí nadefinovať sám (obrázok [7\)](#page-23-0). K dispozícii je definovanie desiatok týchto krokov.

Výsledky resp. údaje o užívateľoch v danom toku sú veľmi stručné (obrázok [8\)](#page-23-1). Jediné informácie navyše je možné pozrieť si zo záznamu nahrávania obrazovky užívateľov. Je to však časovo náročná aktivita.

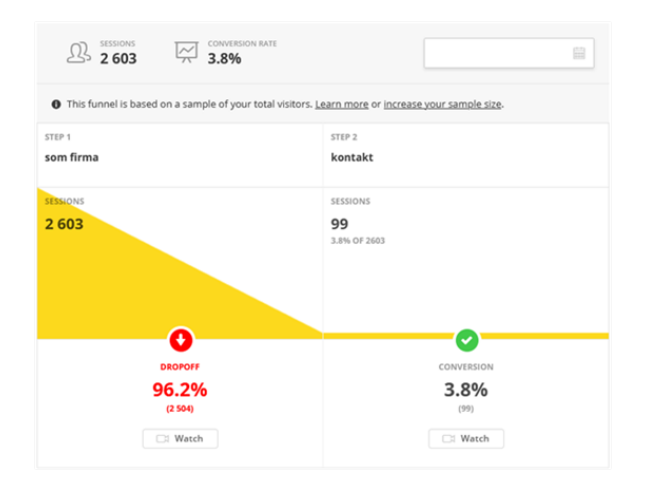

<span id="page-23-1"></span>Obr. 8: Hotjar – detail toku užívateľov

### **Smartlook**

Aby užívateľ Smartlook-u mohol sledovať tok užívateľov na webe, musí si ho taktiež vytvoriť sám. Predchádza tomu však tvorba tzv. udalostí. Z vytvorených udalostí si užívateľ následne nadefinuje svoj tok užívateľov webu.

Je to síce krok navyše, ale udalosti sa neskôr sledujú ako ciele, ktoré plnia užívatelia webovej stránky. Teda je možné povedať, že tok užívateľov sa definuje z jednotlivo vytvorených cieľov.

Samotné definovanie toku užívateľov je obdobné, ako v nástroji Hotjar. Výsledky (obrázok [9\)](#page-24-0) sú taktiež stručnejšie reprezentované a viac informácií poskytne len nahrávka obrazovky užívateľa.

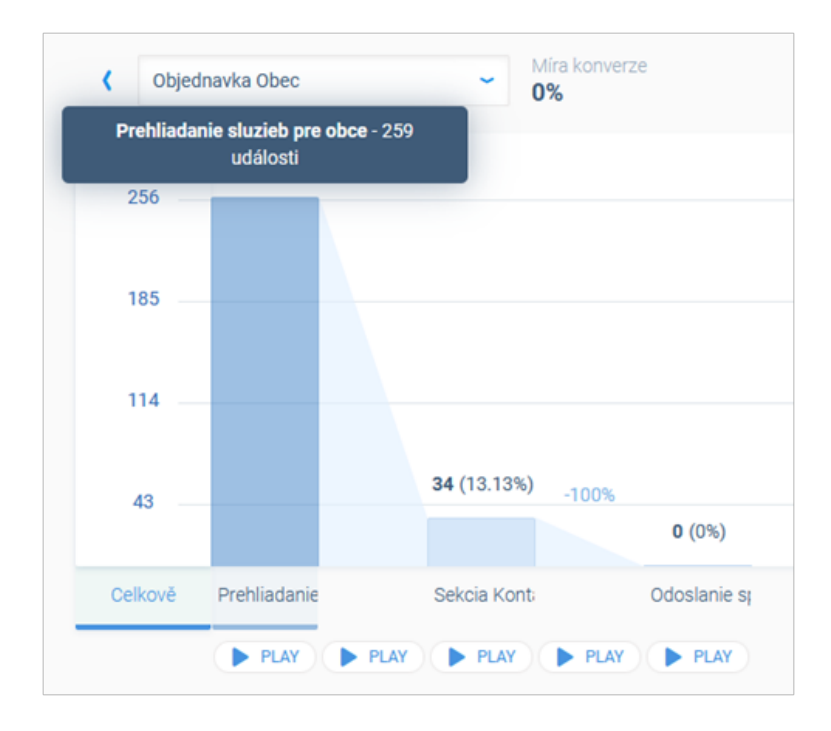

<span id="page-24-0"></span>Obr. 9: Smartlook – detail toku užívateľov

Smartlook však vo verzii zdarma tieto informácie veľmi obmedzuje. Je možné vytvoriť si len 2 typy udalostí a 1 tok užívateľov.

## <span id="page-25-0"></span>**3.4.2 Ciele**

## **Google Analytics**

Jednotlivé ciele sa v Google Analytics definujú v sekcii "Správca". Kliknutím na položku "Ciele" začne jednoduchý postup definovania vlastného cieľa v 3 krokoch (obrázok [10\)](#page-25-1). Nástroj opäť ponúka širokú škálu možností a podmienok, kedy je daný cieľ splnený. Neskôr je tiež možné sledovať tok užívateľov stránky k danému cieľu. Prostredie je užívateľsky prívetivé a celá funkcionalita je kompletne zadarmo. Jediným obmedzením systému je maximálny možný počet 20 cieľov.

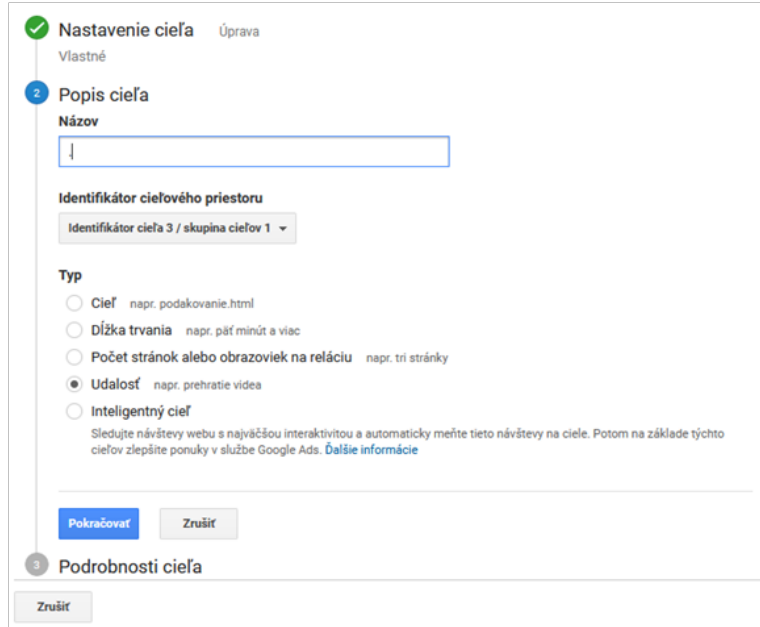

<span id="page-25-1"></span>Obr. 10: Google Analytics – definovanie cieľa

## **Hotjar**

V ponuke nie je samostatná sekcia pre vytvorenie konkrétneho cieľa. Je možné definovať si jedine tok užívateľov webovej stránky a v ňom definovať napríklad URL s daným ID tlačidla, na ktoré bolo kliknuté. Je to však trochu nešťastné riešenie, navyše vo verzii zdarma je možné definovať si len 3 typy toku užívateľov.

Ako jediný samostatný cieľ je k dispozícii definovanie sledovania kontaktného formulára.

## **Smartlook**

V tomto nástroji je možné definovať si cieľ v sekcii "Události". Vytvorenie udalosti bolo nevyhnutou časťou, ktorá predchádzala tvorbe toku užívateľov.

Smartlook poskytuje veľmi široké možnosti definície udalosti resp. cieľa a javí sa ešte prívetivejšie pre užívateľa, ako Google Analytics. Hlavne hĺbkou možnosti definície so zachovaním jednoduchosti. Asi jedinou nevýhodou je maximálny počet cieľov 2 vo verzii zdarma.

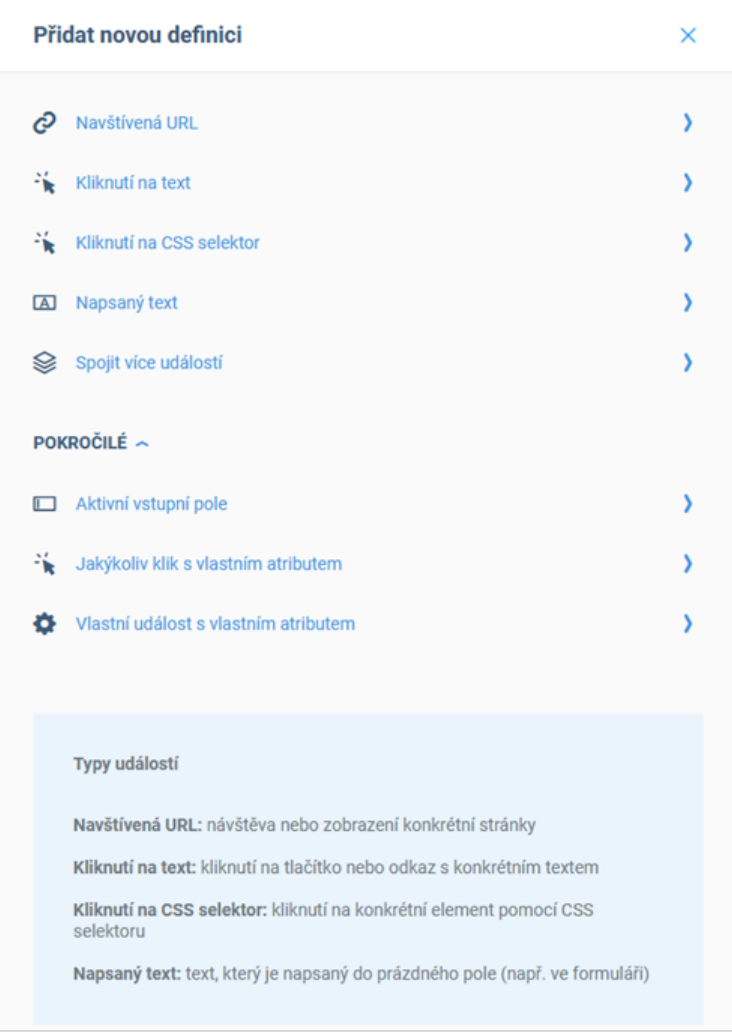

<span id="page-26-1"></span>Obr. 11: Smartlook – definovanie cieľa

## <span id="page-26-0"></span>**3.4.3 Reprezentácia dát**

#### **Google Analytics**

Zobrazovanie zberaných dát je založené na číslach, percentách, krivkách a grafoch. Je ich k dispozícii naozaj veľké množstvo. Aby užívateľ tohto nástroja vyvodil relevantné závery z dát, musí im venovať značné množstvo času.

Investovaný čas do analýzy zozbieraných údajov sa však vráti ich hĺbkou. Google je s jeho internetovým vyhľadávačom svetový monopol[\[9\]](#page-33-9) a v jeho analýzach to cítiť. Google Analytics totiž poskytne aj charakteristiku užívateľov podľa ich záujmov, nákupných úmyslov atď. Čítať dáta je teda časovo náročnejšie a chýba možnosť nahrávania obrazoviek užívateľov.

## **Hotjar**

Veľkou výhodou tohto nástroja je nahrávanie obrazoviek užívateľov webovej stránky. Je k dispozícii reálne si pozrieť tieto nahrávky a sledovať pohyby myši či jednotlivé kliky užívateľov. Užívatelia v tomto nástroji vystupujú pod anonymným hexadecimálnym označením. Ku každému z nich je priradené nahrané video. Pri tomto videu sú údaje o pohlaví užívateľa, jeho zariadení, národnosti a podobne.

Z údajov je možné pozrieť si heatmapy – fotky obrazovky, kde je farebne odlíšená intenzita vykonávaných činností užívateľa. Napríklad kliknutia, pohyby myši alebo posúvanie obrazovky. Pri prejdení myši ponad farebné oblasti sa navyše ukáže aj konkrétny počet klikov.

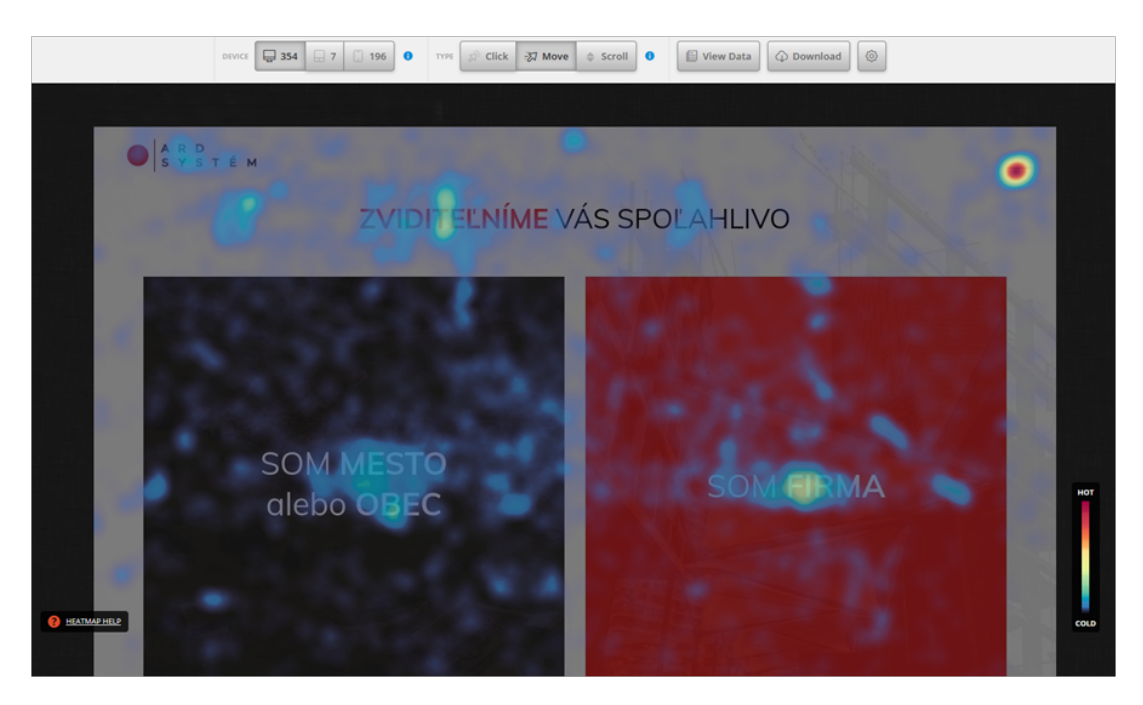

Obr. 12: Hotjar – heatmapa pohybov myši užívateľov

<span id="page-27-0"></span>O užívateľoch však nie je dostupné tak veľké množstvo dát, ako v Google Analytics. Nepríjemnosť navyše sú obmedzenia, ktoré verzia Hotjar-u zdarma má. Videá a heatmapy sú teda hlavný a zároveň veľmi prívetivý spôsob prezentácie dát, ale na úkor ich rozsahu a hĺbky.

#### **Smartlook**

Spôsob prezentácie dát Smartlooku je takmer identický s Hotjar-om. Nahrávanie obrazoviek užívateľov, generovanie heatmapy, zobrazované atribúty užívateľov atď. Chýba však možnosť zobrazenia konkrétneho počtu klikov, po prejdení myši ponad farebné oblasti heatmapy. Jediný väčší rozdiel je v dizajne.

Výhody a nevýhody by sa dali popísať rovnako, ako v predošlej časti s Hotjarom.

## <span id="page-28-0"></span>**3.5 Záver porovnania**

V rámci verzií zdarma, by mal množstvom a hĺbkou zberaných dát určite navrch Google Analytics. Potrebné úvodné nastavenia v ňom taktiež trvajú najkratšie. Google je najpoužívanejší internetový vyhľadávač na svete, vďaka čomu vie jeho analytický nástroj poskytnúť hlbokú charakteristiku samotných užívateľov. Nie "len" ich správanie na webovej stránke.

Čo však neposkytuje, je nahrávanie obrazoviek užívateľov a generovanie heatmapy. Užitočnosť týchto funkcií je vidieť v nasledujúcej kapitole. Keby si však začínajúci web developer zvolí len Hotjar alebo Smartlook, je zase ochudobnený o veľké množstvo hodnotných dát.

Navrhujem teda používať kombináciu Google Analytics a Hotjar. Google Analytics kvôli dôvodom spomínaným na začiatku tejto kapitoly. Hotjar kvôli tomu, že ponúka takmer rovnaké možnosti ako Smartlook, ale vo verzií zdarma dovoľuje zberať viac údajov. Navyše sú k dispozícii údaje staré až 12 mesiacov. V Smartlook-u je to len 1 mesiac.

## <span id="page-28-1"></span>**3.6 Navrhované úpravy webovej stránky pre ARDSYS-TÉM, s. r. o.**

Na účely testovania porovnávaných analytických nástrojov, boli tieto napojené na novo vytvorenú webovú stránku firmy ARDSYSTÉM, s. r. o. Nasledovné odporúčania vyplývajú zo zistení a meraní všetkých troch nástrojov.

Na úvod je treba pripomenúť, že oblasti pôsobenia firmy sú komunál a biznis (pre bližšiu definíciu viď kapitola [2.1\)](#page-7-1). Najčastejšia sekcia príchodu nových užívateľov webu bola "Produkty a služby" v časti pre firmy. To znamená, že majitelia podnikov tvoria v online svete pre ARDSYSTÉM, s. r. o. viac potenciálnych zákazníkov, ako primátori a starostovia. Teda ľudia z biznis sféry. Tento rozdiel bol v sledovanom období takmer trojnásobný.

Podľa toku užívateľov z Google Analytics a podľa heatmapy či nahrávok obrazoviek bolo vidieť, že užívatelia stránky najčastejšie smerovali do sekcie "Kontakt". Bola to ich prvá interakcia po preskúmaní sekcie príchodu ("Produkty a služby" v časti pre firmy). Tento poznatok by sa dal využiť na obohatenie sekcie "Kontakt" o informácie alebo akciové ponuky, ktoré chce firma ešte stihnúť podať svojim potenciálnym zákazníkom. Prípadne by bolo vhodné zistiť, či užívatelia nesmerujú do sekcie "Kontakt" za účelom zistenia viac informácií prostredníctvom telefonátu (kontaktný formulár bol využitý len minimálne). V tom prípade by sa sekcia "Produkty a služby" v časti pre firmy obohatila o ďalšie informácie.

Nahrávky obrazoviek ešte ukázali, že užívatelia opakovane klikali na "Produkty a služby" v menu, aj keď sa v tejto sekcii už nachádzali. Vyplýva z toho potreba lepšieho označenia sekcie.

Ďalším problémom, ktorý bude určite treba riešiť, je vysoká miera odchodov užívateľov zo stránky príchodu. Jedná sa o tzv. jednostránkové relácie.

Tieto a ďalšie informácie, ktoré vyplývajú z dodatočnej analýzy webovej stránky, budú predostreté riaditeľovi firmy ARDSYSTÉM s. r. o.

## <span id="page-30-0"></span>**Záver**

V rámci bakalárskej práce bol popísaný konkrétny postup práce tvorby webu na mieru pre začínajúcich web developerov. V jednotlivých krokoch je vysvetlený ich zmysel a sú aplikované na realizáciu novej webovej stránky pre firmu ARDSYS-TÉM, s. r. o. K dispozícii sú výstupy samotných realizovaných krokov postupu. Tvorba tejto novej webovej stránky bola taktiež súčasťou práce. Popisovaný postup slúži aj ako osveta, že web nemá byť tvorený na základe subjektívnych názorov, ale získaných dát.

V ďalšej časti je venovaná pozornosť pokročilým analytickým nástrojom webu. Boli porovnané tri tieto nástroje podľa vybraných kritérií. Výsledkom porovnania sú konkrétne odporúčania pre začínajúcich web developerov.

Analytické nástroje boli aplikované na vytvorenú webovú stránku za cieľom ich testovania. Výsledkom aplikácie sú zistenia konkrétnych poznatkov o webovej stránke vzhľadom k správaniu sa jej užívateľov.

Autor bakalárskej práce sa zaväzuje zdieľať tieto poznantky s vedením firmy, pre ktorú bola webová stránka vytvorená. Následne tiež vykonať konkrétne zmeny pre odstránenie zistených nedostatkov a naďalej stránku sledovať.

## <span id="page-31-0"></span>**Conclusions**

Within the bachelor's thesis, a specific procedure of custom web design for beginning web developers was described. In the individual steps, their meaning is explained and they are applied to the implementation of a new website for the company ARDSYSTÉM, s. r. o. The outputs of the actual steps of the procedure are available. The creation of this new website was also part of the bachelor's thesis. The described procedure also serves as an education that the website should not be created on the basis of subjective opinions, but the data obtained.

In the next part, attention is paid to advanced web analytics tools. Three of these tools were compared according to selected criteria. The result of the comparison are specific recommendations for beginning web developers.

Analytical tools were applied on the created website in order to test them. The result of the application is the finding of specific knowledge about the website users behavior.

The author of the bachelor's thesis undertakes to share these findings with the management of the company for which the website was created. Subsequently, also make specific changes to eliminate the identified deficiencies and continue to monitor the page.

## <span id="page-32-0"></span>**A Obsah priloženého CD**

Príloha na CD obsahuje výstupy jednotlivých krokov práce. Tiež univerzálnu WordPress šablónu pre tvorbu webu na mieru a zdrojový kód vytvorenej webovej stránky.

## **docs/**

Dokument *uzivatelsky-prieskum-otazky.docx* obsahuje spísané otázky potrebné pre užívateľský prieskum pred tvorbou webu. Dokument *zoznamfotobank.docx* obsahuje adresy na fotobanky s fotografiami na komerčné použitie zdarma. Súbor *web-source.zip* obsahuje kompletný zdrojový kód vytvorenej stránky a súbor *wp-base-template.zip* zdrojový kód univerzálnej WordPress šablóny.

## **graphic-design/**

Tento adresár obsahuje obrázky grafického dizajnu vo formáte JPG.

## **wireframes/**

Obsahom sú obrázky obsahových nárvov - wireframov vo formáte PNG.

## <span id="page-33-0"></span>**Citácie**

- <span id="page-33-1"></span>[1]. ŘEZÁČ, Jan. *Web ostrý jako břitva*. Baroque Partners, 2014. ISBN 9788087923016.
- <span id="page-33-2"></span>[2]. HALL, Erika. *Just Enough Research*. A Book Apart, 2013. ISBN 9781937557102.
- <span id="page-33-3"></span>[3]. JANONIS, Vytautas; VIRVILAITE, Regina. Brand image formation. *Engineering economics*. 2007, roč. 52, č. 2.
- <span id="page-33-4"></span>[4]. DIXON, Eleri; ENOS, Emily; BRODMERKLE, Scott. *A/b testing of a webpage*. Google Patents, 2011. US Patent 7,975,000.
- <span id="page-33-5"></span>[5]. STEUER, Eric. Creative Commons Launches CC0 and CC+ Programs. *SCIENCE COMMONS NEWS 8 Science Commons announces the Protocol for Implementing Open Access Data 9 NPG introduces a CC license for genome research CC TECH NEWS*. 2007, s. 12.
- <span id="page-33-6"></span>[6]. BARKER, Deane. *Web content management: Systems, features, and best practices*. Ö'Reilly Media, Inc.", 2016.
- <span id="page-33-7"></span>[7]. WORDPRESS.ORG. *About Us: Our Mission | WordPress.org*. 2020. Dostupné tiež z: [https://wordpress.org/about/.](https://wordpress.org/about/)
- <span id="page-33-8"></span>[8]. SHEPARD, Luke Jonathan; CHEN, William; PERRY, Todd; POPOV, Lev. *Using social information for authenticating a user session*. Google Patents, 2014. US Patent 8,910,251.
- <span id="page-33-9"></span>[9]. WORDPRESS.ORG. *StatCounter Global Stats*. 2020. Dostupné tiež z: [https://gs.statcounter.com/search-engine-market-share.](https://gs.statcounter.com/search-engine-market-share)